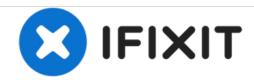

# HP Pavilion Sleekbook 15-b000 Hard Drive Replacement

Remove the hard drive for future repairs or replace the hard drive if damaged.

Written By: Sam Barkley

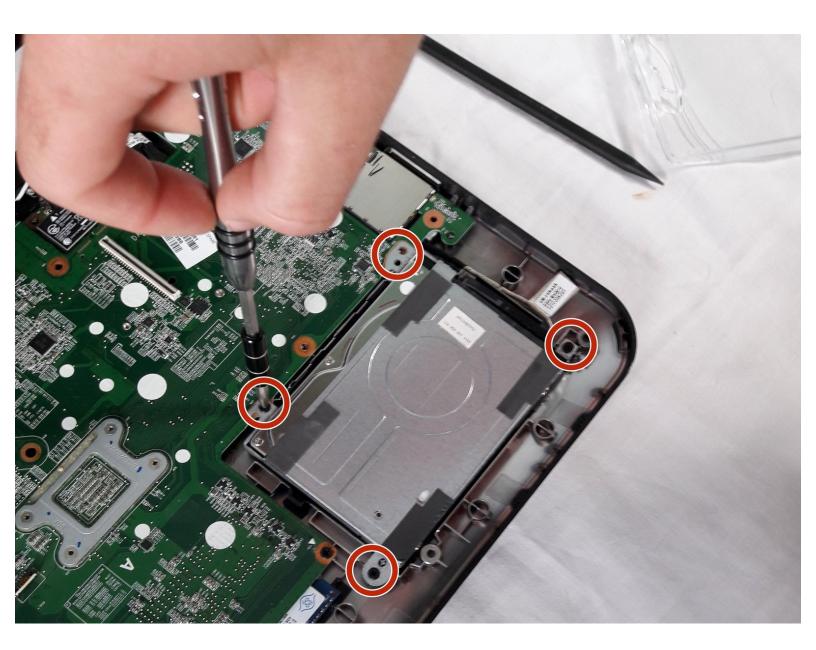

This document was generated on 2020-11-28 06:32:59 AM (MST).

#### **INTRODUCTION**

Since the operating system is stored in the hard drive, the laptop may not start or boot if the hard drive is faulty or not working. This guide will take you through the steps to remove the hard drive from your laptop in case the laptop will not boot or having problems loading to your desktop.

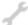

#### **TOOLS:**

- Spudger (1)
- Phillips #1 Screwdriver (1)
- iFixit Opening Tools (1)

## Step 1 — Battery

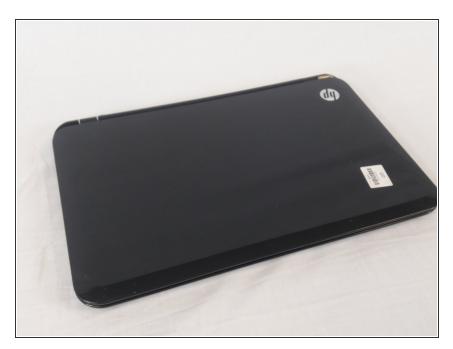

 Unplug laptop from adapter and all other devices.

# Step 2

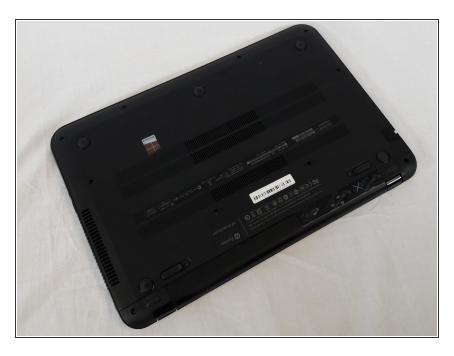

 Flip the laptop over with battery facing you.

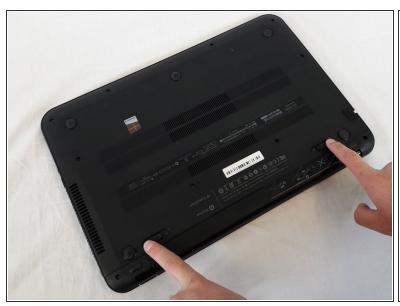

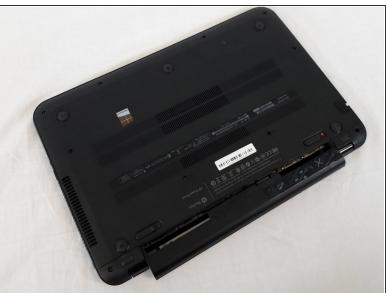

- Slide the battery lock on the right side open.
- Slide the Battery release latch on the left side.

# Step 4

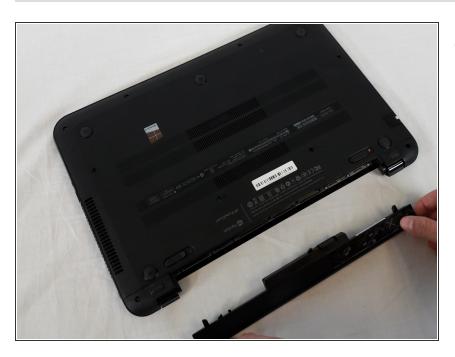

Pull battery out.

# Step 5 — Keyboard

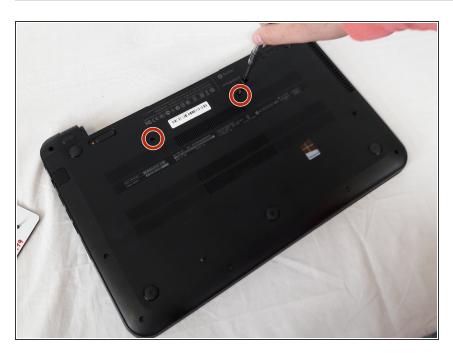

 Remove the two 6.5mm Phillips #1 keyboard screws from bottom of laptop.

## Step 6

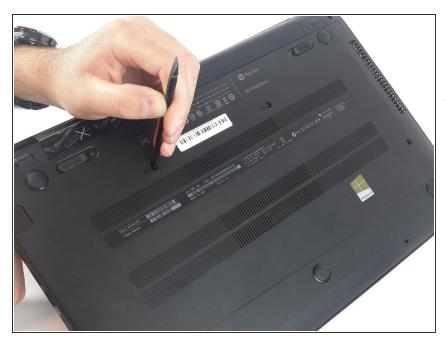

- Push screwdriver through screw hole top pop the keyboard.
- (i) Make sure the screen is open.

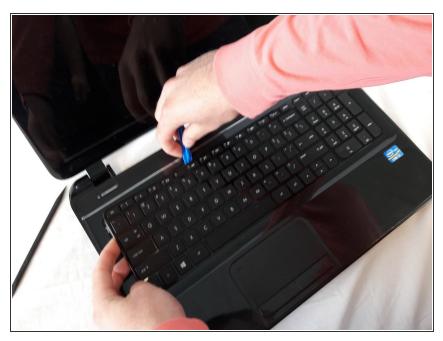

- Pry up the keyboard.
- The keyboard is still attached by it's ribbon.

# Step 8

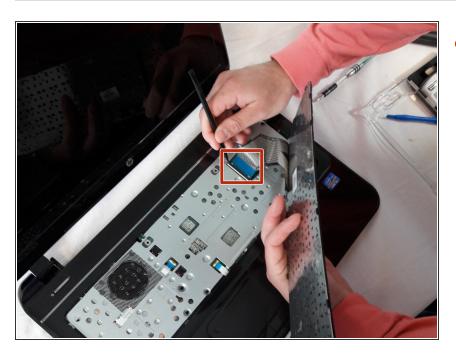

 Remove keyboard wire by popping latch under blue plastic

#### Step 9 — Case

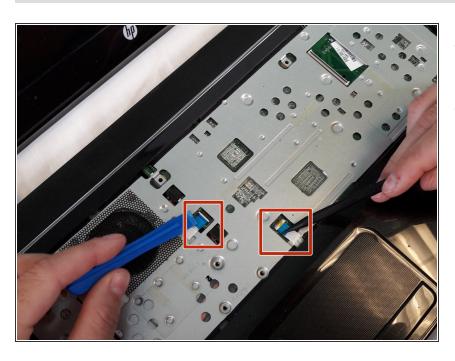

- Using the spudger to lift up on the white tabs
- Pull horizontally on the blue ribbon to disconnect the cables

# Step 10

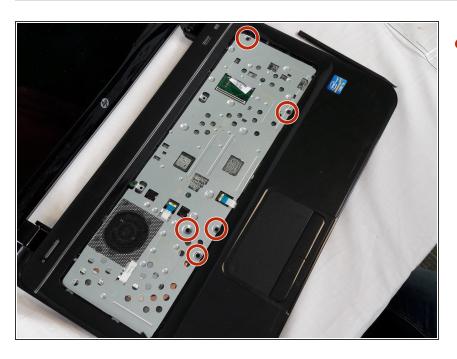

Remove the five 5.5mm Phillips #1 screws from the case

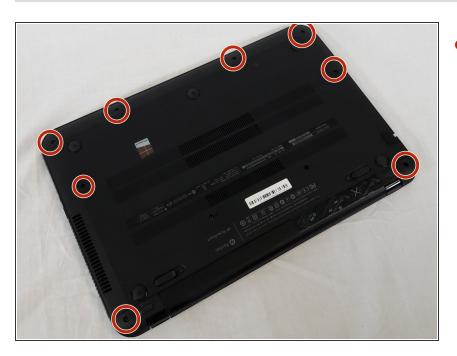

 Remove eight 6.5mm Phillips #1 screws from the back cover

# Step 12

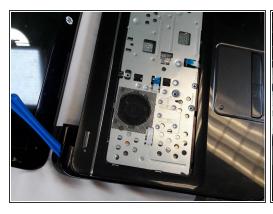

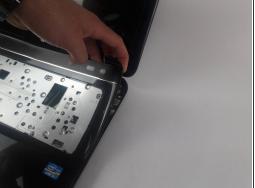

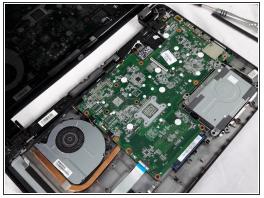

- Starting at a top corner, use the pry tool to split the case.
- Slowly work around the case, pulling up gently to release the clips.

## Step 13 — Hard Drive

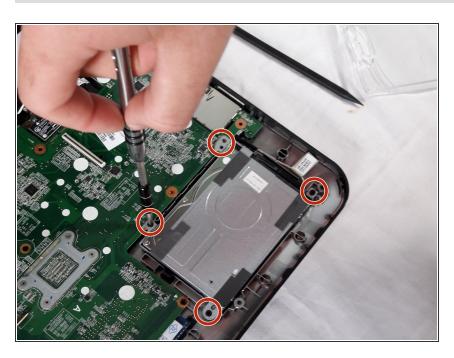

 Remove the 4 x 5.5 mm screws connecting the hard drive tot he case.

# Step 14

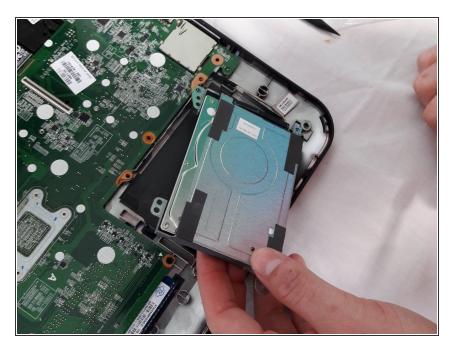

 Remove hard drive from bracket being careful of it's cable.

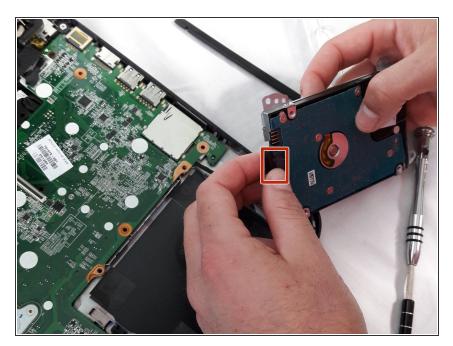

Disconnect cable from hard drive.

To reassemble your device, follow these instructions in reverse order.